# EMPOWER REMOTE LEARNING WITH **MICROSOFT TEAMS**

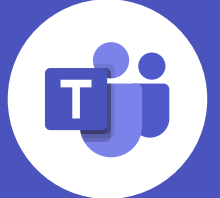

### Tips and tricks to include learners from across your institution or across the world

In this document, find tips and tricks for using Teams. **Click on the links for more detailed, technical guidance.**

### Get started

#### **Experiment with your first teams and channels**

To get used to how teams work, try creating a test team of just a few of your peers or teaching assistants. Add channels within the team and note the options for chatting, file storage, and team wikis.

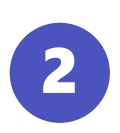

**Unite students in a central hub—no matter where they are** Create [a team](https://docs.microsoft.com/en-us/MicrosoftTeams/get-started-with-teams-create-your-first-teams-and-channels) for your class, giving every student a centralized place to collaborate and share work. Track student progress and projects, and give your class a portal to submit feedback.

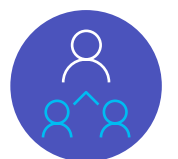

#### **Try connecting to other apps**

If you click "Apps" at the bottom of the left sidebar, you'll see the range of apps that can connect to Teams. For instance, you could connect to OneNote and create a notebook for your team.

#### **Create a team for your class or research team**

"Teams as it is, out of the box, solves the problem of how to collaborate in academic research better than anything I've seen before."

Add students or peers to a team via their university email addresses or via **School Data Sync**. Create meetings for specific channels so that anyone in the channel can join the meeting.

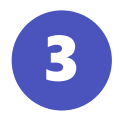

## SUPPORT TEAMS WITH **POWER PLATFORM**

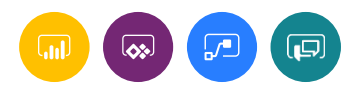

**Expedite time-consuming tasks with Power Automate** [Cut down time spent on administrative tasks with Power](https://docs.microsoft.com/en-us/power-automate/) Automate. Create [flows](https://docs.microsoft.com/en-us/power-automate/get-started-logic-template) to automate processes like grading,

**Get insight into students' needs with Power BI** [Power BI's analytic capabilities](https://docs.microsoft.com/en-us/power-bi/fundamentals/power-bi-overview) provide actionable data based on grade tracking and other student information, allowing you to [predict](https://community.dynamics.com/365/b/businesstransformationdynamics365/posts/predictive-analytics-using-power-bi) academic patterns and customize the learning experience.

**Make learning easily accessible for everyone** Screen reader capabilities and [other tools](https://support.office.com/en-us/article/accessibility-support-for-microsoft-teams-d12ee53f-d15f-445e-be8d-f0ba2c5ee68f) from the Office [Accessibility Set empower inclusion of all learners. Inline message](https://docs.microsoft.com/en-us/microsoftteams/inline-message-translation-teams) translation helps include learners from across the globe.

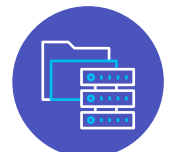

#### **Customize course content with Power Apps**

[Power Apps](https://docs.microsoft.com/en-us/powerapps/powerapps-overview) can help in a wide range of areas—whether you want to customize an app [to capture lectures](https://docs.microsoft.com/en-us/powerapps/maker/canvas-apps/sample-meeting-capture) or establish an interactive dashboard [to display information for your research team.](https://docs.microsoft.com/en-us/powerapps/maker/model-driven-apps/configure-interactive-experience-dashboards)

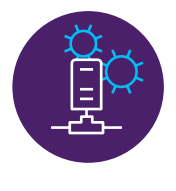

**Share lecture recordings, notes, assignments, and more** Use Teams to stream, [record,](https://support.office.com/en-us/article/record-a-meeting-in-teams-34dfbe7f-b07d-4a27-b4c6-de62f1348c24) and [upload](https://support.office.com/en-us/article/play-and-share-a-meeting-recording-in-teams-7d7e5dc5-9ae4-4b94-8589-27496037e8fa) your lectures. Collaborate on live versions of files in a [highly secure setting](https://docs.microsoft.com/en-us/microsoftteams/security-compliance-overview), and host larger instruction sessions or other events using [live events.](https://docs.microsoft.com/en-us/microsoftteams/teams-live-events/what-are-teams-live-events)

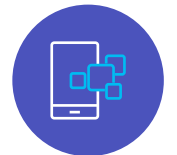

**Employ personalized chatbots with Power Virtual Agents** [Power Virtual Agents](https://docs.microsoft.com/en-us/power-virtual-agents/fundamentals-what-is-power-virtual-agents) can connect [with Teams](https://docs.microsoft.com/en-us/power-virtual-agents/publication-add-bot-to-microsoft-teams) to answer students' questions, learn from their responses, and ultimately give you predictive insights about how to customize their education.

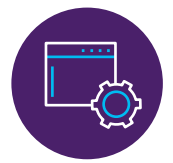

[Chat, call, or video conference](https://support.office.com/en-us/article/video-start-chats-and-make-calls-a864b052-5e4b-4ccf-b046-2e26f40e21b5?ui=en-US&rs=en-US&ad=US) with any user, and empower your students to collaborate with each other. You can host virtual office hours or [set up meetings](https://support.office.com/en-us/article/Meetings-and-calling-d92432d5-dd0f-4d17-8f69-06096b6b48a8), all synced with your [Outlook calendar.](https://support.office.com/en-us/article/schedule-a-teams-meeting-from-outlook-883cc15c-580f-441a-92ea-0992c00a9b0f)

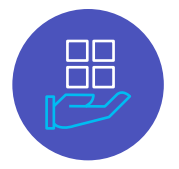

With Teams as a hub for remote learning, Power Platform allows you to automate processes with **apps, flows, and bots that connect to Teams** and save time for you, your peers, and your students.

The **virtual classroom** is on the rise, and you need cutting-edge technologies to connect with students and peers—**no matter where they are.** You may be asking questions like these...

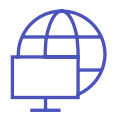

#### **Research**

Dr. David Kellermann of the University of New South Wales (UNSW) customized learning at scale using a suite of applications grounded in the Microsoft ecosystem.

> **Administration** "If people use Teams, they get robust collaboration functionality with compliance capabilities, and they get our IT people right there, ready to help."

**Graham Collins** Research Computing Analyst

- **Set up a class team** in Teams, replacing textbooks with real-time digital inking and inclass chat streams—and syncing with OneNote and Outlook to schedule lectures and share notes and assignments
- **Saved up to 70%** of time spent grading with digital marking and AI
- **Built a question bot** using Azure Bot Service to scan conversations, notify tutors, and answer questions on its own using AI
- **Leveraged Power BI** to track and predict student performance in dashboards and generate personalized study packs

**Marc Bennett** Learning Technologist

*Click on any of the universities' names to read more.*

#### **Dr. David Kellermann** Senior Lecturer, Mechanical and Manufacturing **Engineering**

### COLLABORATE **REMOTELY**

Read [this case study](https://powerapps.microsoft.com/en-us/blog/assistant-principal-builds-power-platform-solution-to-improve-reading-assessments/) to learn how an assistant principal with no formal IT background transformed her school with Power Platform.

Teams has become the central access point, much like a dashboard or landing page. We continue to use OneNote, SharePoint, etc., but now via Teams."

**Michel Girard** Pedagogical Director **[Centre Universitaire](https://customers.microsoft.com/en-IN/story/747522-cucdb-education-teams-o365-en-france)** 

assessments, compliance, communication cadences, and more.

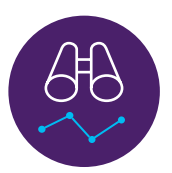

### What you can do

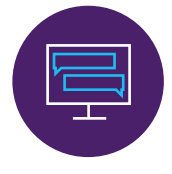

**75% of instructors** agree that online teaching has made them think more critically about how to engage students  $2$ 

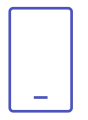

Pass rates increased by one third when atrisk students mixed technology with traditional face-to-face learning  $\frac{3}{2}$  $\frac{3}{2}$  $\frac{3}{2}$ 

## What you can do

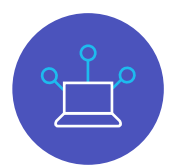

**81% of students** agree that digital learning technology can save time and boost grades  $1$ 

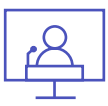

**Collaborate on research in a highly secure environment** Teams brings together researchers within your institution, as well as [from other institutions](https://docs.microsoft.com/en-us/microsoftteams/communicate-with-users-from-other-organizations), in a platform that supports data security and connects you to cloud resources and third-party tools.

**Connect to apps on an open, centralized platform** Teams connects not only to Microsoft tools like Office 365 but also to [hundreds of third-party apps,](https://docs.microsoft.com/en-us/microsoftteams/office-365-custom-connectors) from Adobe Creative Cloud to Zoom, as well as bots to create quizzes or polls.

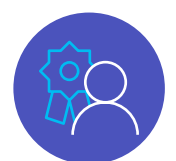

#### **Communicate with students and peers**

**Access these resources for more detailed instructions** [Learning Paths](https://docs.microsoft.com/en-us/learn/browse/?resource_type=learning%20path&products=power-platform) [Step-by-Step Tutorials](https://docs.microsoft.com/en-us/power-platform/) [Teams and Power Apps Whitepaper](https://powerapps.microsoft.com/en-us/blog/introducing-the-microsoft-teams-and-power-apps-whitepaper/)

# UNSW's story

*"I'm now able to reach*  **over 99% course satisfaction.** *The experience is multimodal… it's accessible, and it's tailored to the specific needs of every individual student."*

#### **Classroom**

1. [McGraw Hill, 2016](https://www.mheducation.com/news-media/press-releases/2016-digital-study-trends-survey.html) 2. [Inside Higher Ed, 2019](https://www.insidehighered.com/news/survey/professors-slow-steady-acceptance-online-learning-survey) 3. [Educause, 2016](https://er.educause.edu/articles/2016/3/how-personalized-learning-unlocks-student-success)

Microsoft Teams brings everyone from your class together into an **inclusive, highly secure hub** where you can collaborate, upload homework, and access hundreds of third-party apps.

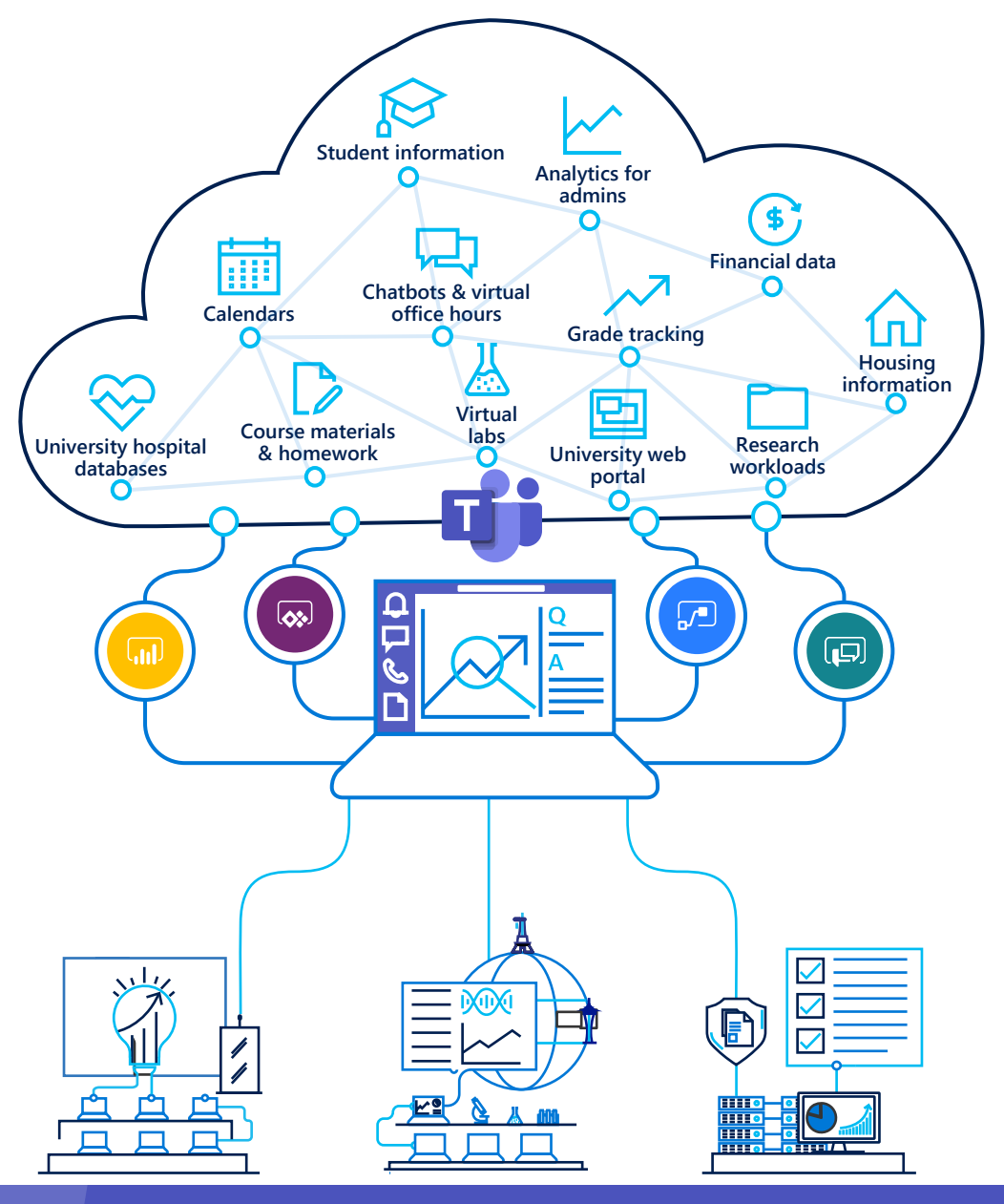

*How do I enable remote learning in a way that builds on our existing learning tools?*

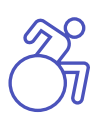

*How do I ensure that students of all abilities and backgrounds are included?*

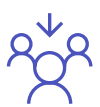

*How do I ramp up on the new technology quickly and help my students to do so as well?*

Aside from remote learning, digital technologies can have a **positive impact on the classroom** as well.

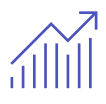

*"Using* **Microsoft Teams has made education accessible for a large, diverse audience of students***, which is really something we have to think about as we are moving our students into the job market and looking at being good citizens of not only a local but a global community."*

**Dr. Timothy Ponce** Professor of English

### Teams in action

The University of Texas at Arlington (UTA) is a research university that serves almost 60,000 students, with over 15,000 remote students. Dr. Timothy Ponce pioneered a new method of collaboration using Teams.

- **Gave students a platform** to ask for help with coursework and stay connected with peers and professors
- **Expanded the classroom** to the virtual space, streamlining feedback, resource sharing, and group projects

• **Made education accessible** for a diverse group of learners and developed students' digital skills

Access the full case study [here.](https://customers.microsoft.com/en-us/story/750993-uta-microsoft-teams-higher-education)

> Access the full case study [here,](https://products.office.com/en-us/business/customer-stories/759309-unsw-higher-education-azure-teams-powerbi-australia-en?returnurl=/en-us/sharepoint/customer-stories) including a video about Kellermann's solutions.

### Resources

#### **[Free training on Teams](https://microsoftteams.eventbuilder.com/TeamsEducation)**

Free Teams webinars tailored for education users.

#### **[Step-by-step Teams tutorials](https://education.microsoft.com/en-us/resource/ba162685)**

Comprehensive guidance for Teams, from adoption to teaching and beyond.

#### **[Microsoft Enabling Remote Learning Community](https://forms.office.com/Pages/ResponsePage.aspx?id=v4j5cvGGr0GRqy180BHbR2c4qMfVhOdCngYnH0quosFUNUw1SjdQQ1FBSEw0WUlPTkcyOEVXUEFMTSQlQCN0PWcu)**

A worldwide community of education users working together to conquer remote learning challenges, supported by a team of Microsoft engineers.

#### **[Higher Education Teams scenarios](https://flipgrid.com/TeamsEDU)**

A library of scenarios providing best practices and real examples of Teams being used in education.

## Build on existing tools

Teams works well with solutions you're already using. You can open Zoom meetings in Teams or open Teams meetings in your learning management system.

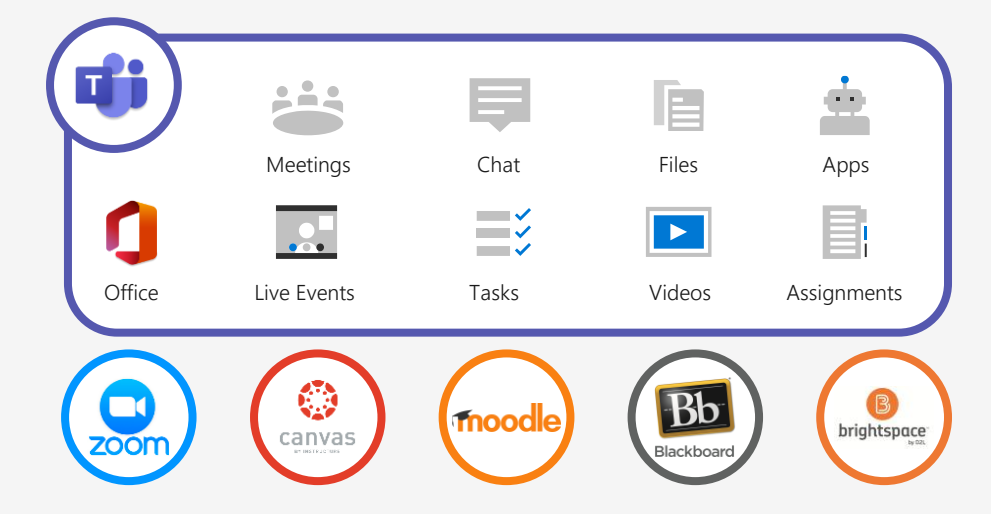